# estamos ahi.

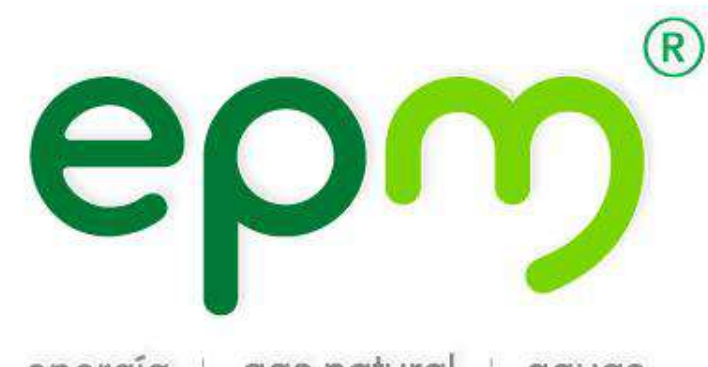

energía | gas natural | aguas

# REVISIÓN DIGITAL DISEÑO DE LOS PROYECTOS Impresión de planos en formato dwf

# **VICEPRESIDENCIA GAS**

Junio de 2016

## REVISIÓN DIGITAL DISEÑO DE LOS PROYECTOS

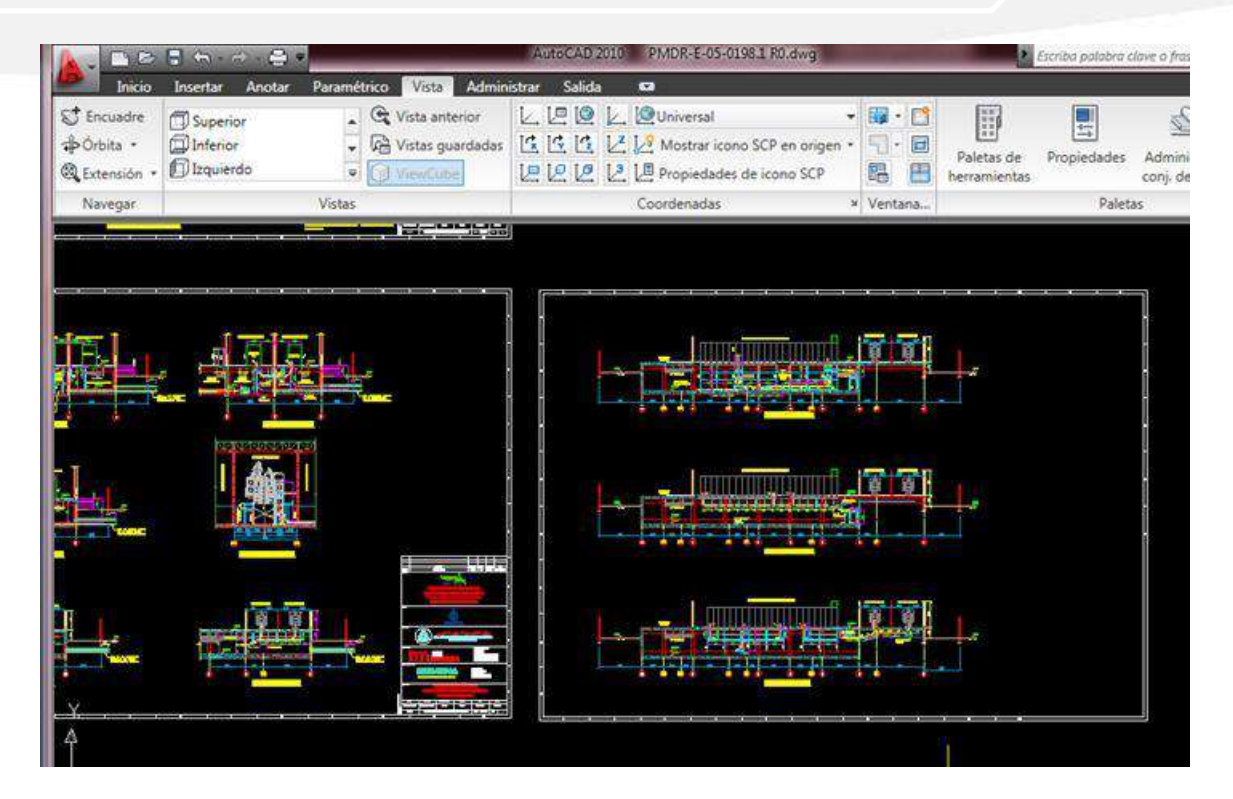

Para poder realizar la revisión del proyecto, el diseño se debe presentar ante EPM con el software de dibujo de Autocad Design Review en formato dwf.

A continuación, se muestran los pasos que se deben seguir para la creación de este formato.

#### $\P^+$ Impresión de planos en formato dwf

 $\checkmark$  Inicio

## √ Trazar ó Imprimir

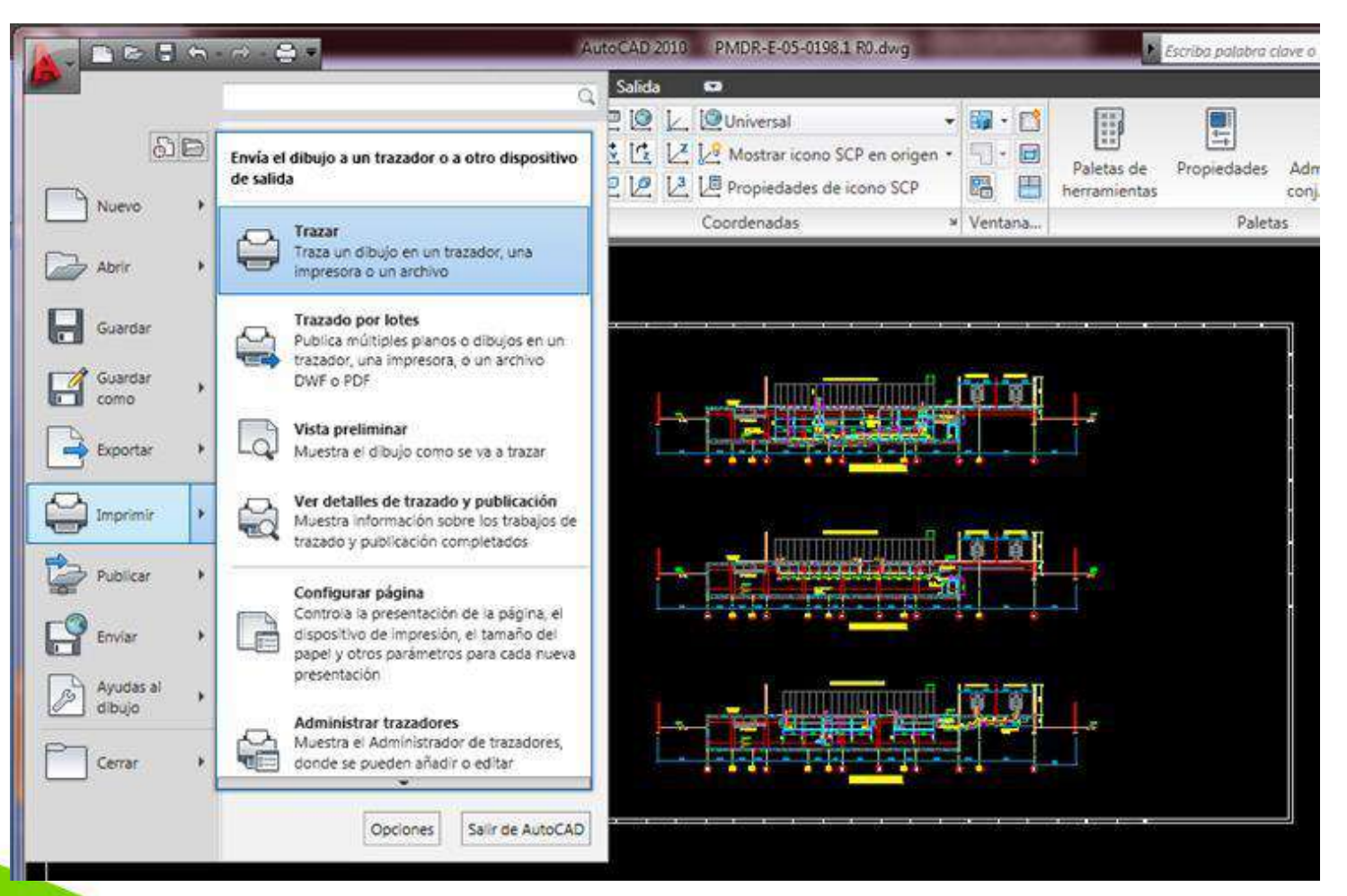

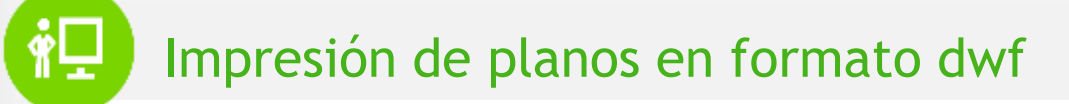

Una vez abra el recuadro de la impresora, en el tipo de impresión se debe seleccionar:

**DWF6 ePlot.pc3.**

Se selecciona el tamaño de papel y la escala adecuada. Es indispensable que el archivo quede con la escala y dimensiones reales de impresión física.

En caso de que no se tenga preestablecido el área de impresión, seleccionar la opción ventana para delimitar el plano a imprimir. En la siguiente imagen se muestra que sucede luego de dar click en ventana.

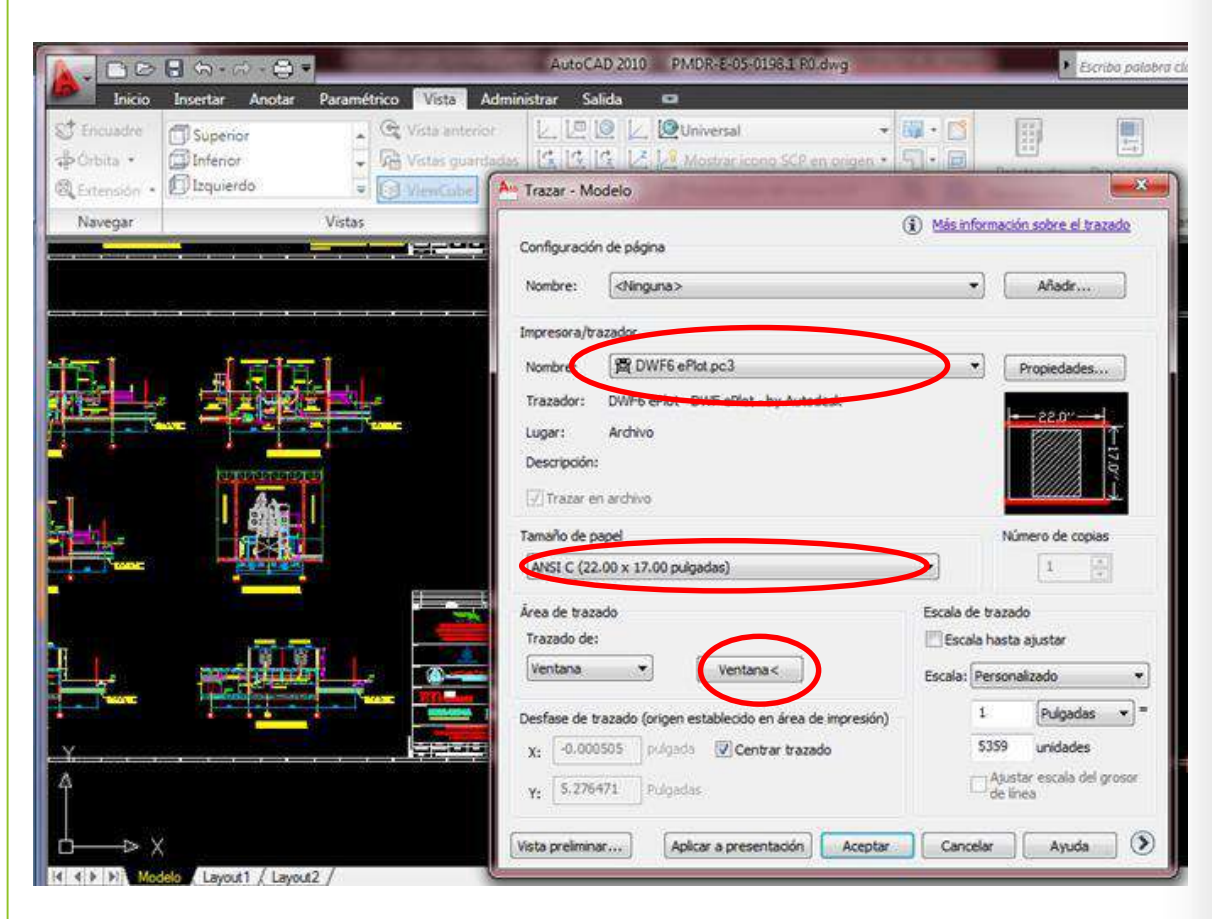

### ฑ์⊟ Impresión de planos en formato dwf

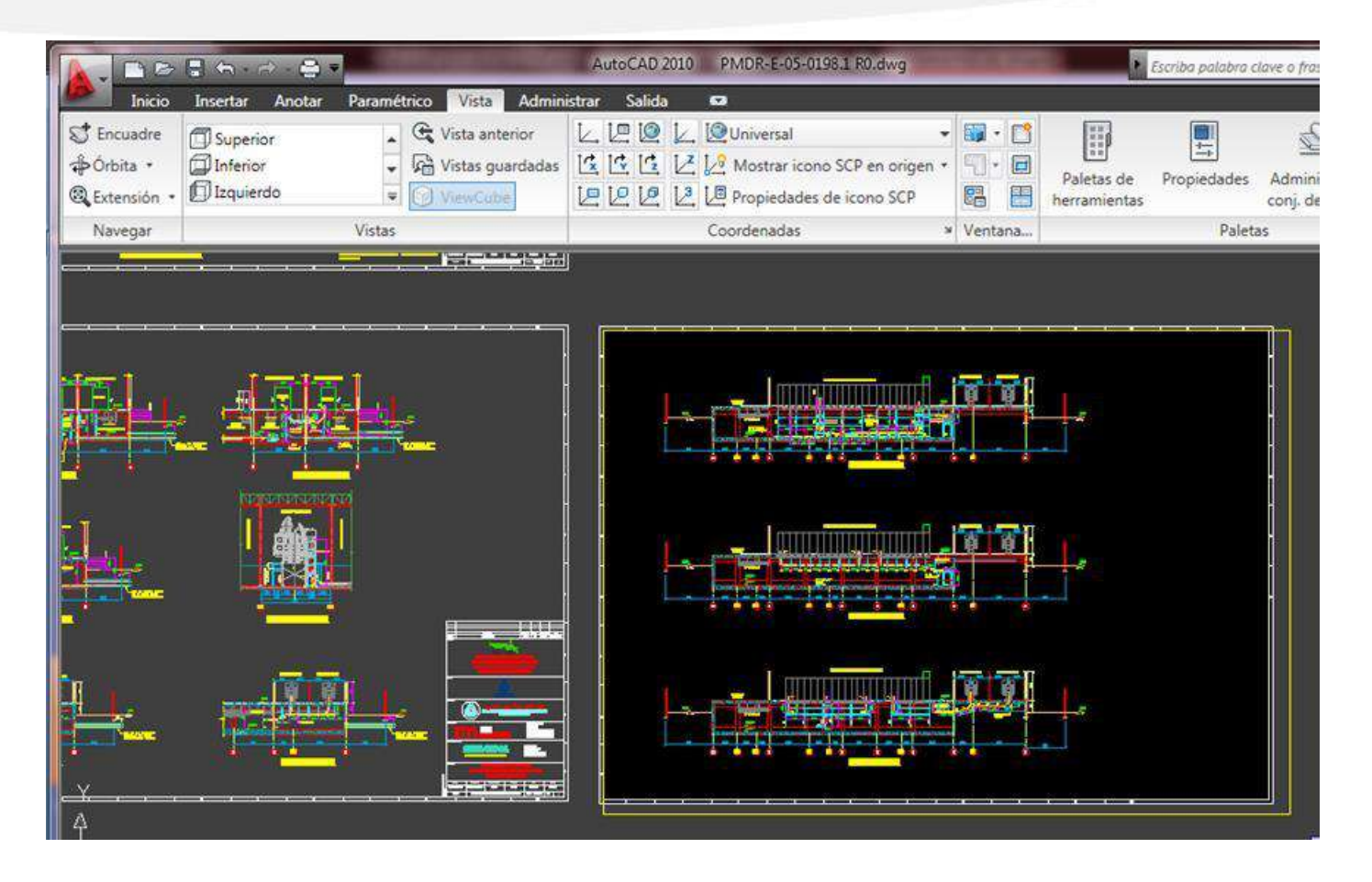

Una vez se le da click en ventana, se devuelve la vista a los planos y se selecciona el plano incluyendo el rótulo y márgenes tal y como se muestra en la imagen

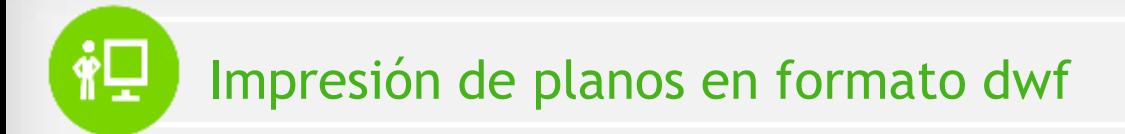

Se selecciona el lugar donde se desea guardar el archivo.

Como se puede apreciar el archivo se guarda con extensión DWF que es el formato del Autocad Design Review.

Una vez se tenga este archivo, se debe enviar al siguiente correo, junto con los documentos anexos exigidos por EPM para la presentación de proyectos.

#### [constructores@epm.com.co](mailto:constructores@epm.com.co)

EPM responderá a su correo número de pedido asignado a su proyecto de redes.

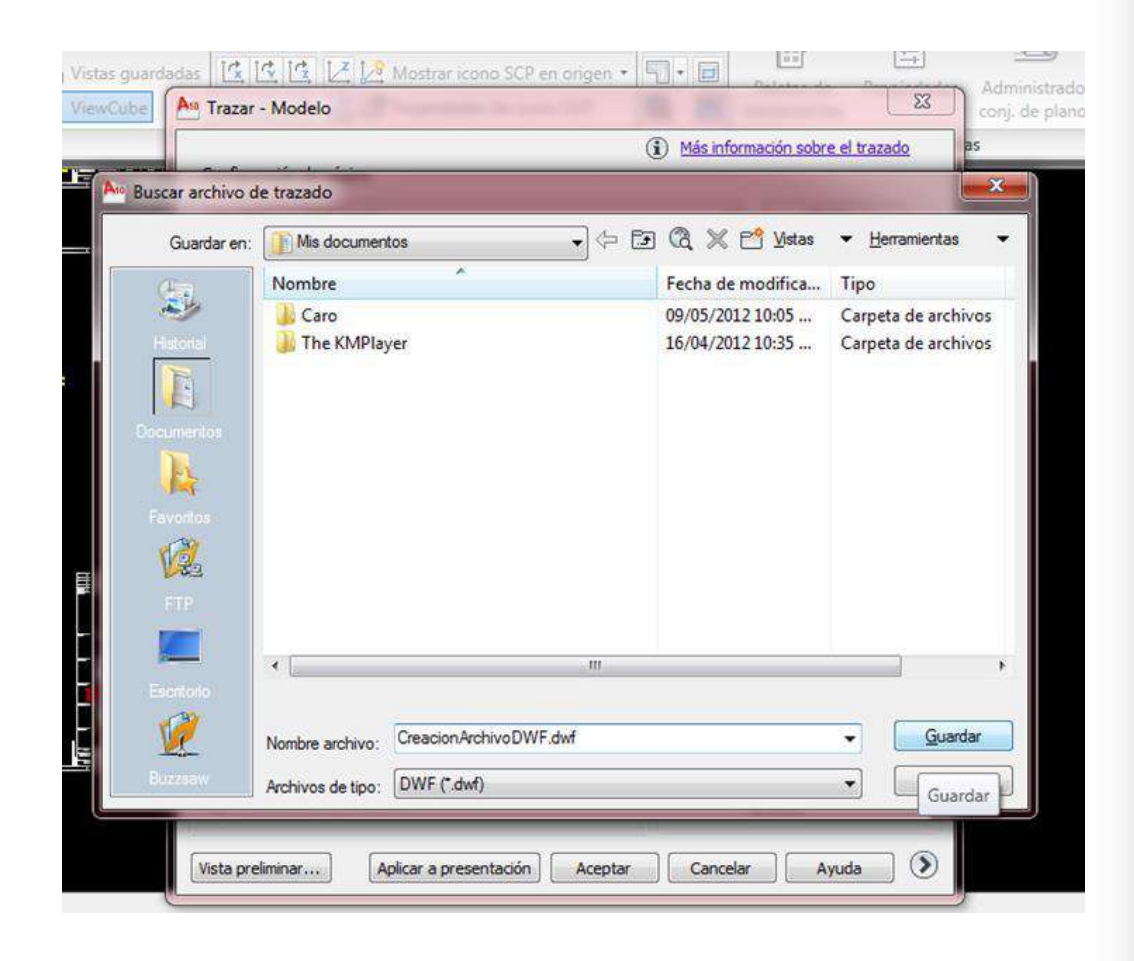

# Gracias epm

Preferir los medios digitales antes que imprimir excones es estar en armonía con el ambiente razón

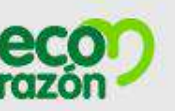